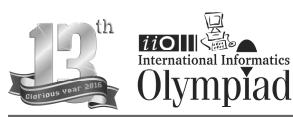

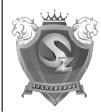

rganized by

SILVER ZONE FOUNDATION

In association with:

COMPUTER LITERACY FOUNDATION
New Delhi, India

Promoting Computer Science Education

# CLASS 5th SYLLABUS & SAMPLE QUESTIONS

\* Categories of Computers \* An introduction to Windows \* Working With Ms-Word \* Networking \* Internet\* Introducing Multimedia \* Mental ability Reasoning

The Actual Question Paper Contains 50 Questions. The Duration of the Test Paper is 60 Minutes.

- The DPI is the measurement unit of quality of printers. What does DPI stands for:
  - (A) Data Per Inch
  - (B) Dot Per Inch
  - (C) Data Processing Implementation
  - (D) All of these
  - (E) None of these
- 2. Which one of the following is the feature of a digital computer?
  - (A) Digital computer uses 0 and 1 digits to represent the signal
  - (B) Digital computer uses continuous signals in the form of waves
  - (C) Digital computer's accuracy is poor
  - (D) Digital computer operates by measuring rather than counting
  - (E) None of these
- The graphical system that manages what appears on the screen and provides graphics support for printers and other output devices is called \_\_\_\_\_\_.
  - (A) DGI
  - (B) IGD
  - (C) GDI
  - (D) GUI
  - (E) None of these

- 4. To see 'File Size' and 'Modified Date' of any File in a Folder, which is the appropriate view of that Folder?
  - (A) View->List
- (B) View->Icon
- (C) View->Details
- (D) View->Tiles
- (E) None of these
- 5. While working with MS-Word, Ctrl + P key combination is used to:
  - (A) Open paragraph menu
  - (B) Open Page Property
  - (C) Open Print Dialog Box
  - (D) Open Print-Preview Dialog Box
  - (E) None of these
- 6. The full form of GUI is -
  - (A) Graphical User Interface
  - (B) Good Usable Interface
  - (C) Graphical User Internet
  - (D) Graphical Used Internet
  - (E) None of these
- 7. While working with MS-Word, what is the shortcut key combination to increase the font size?
  - (A) Ctrl+Tab+Enter
  - (B) Alt+ Shift+ Spacebar
  - (C) Shift+ Ctrl +>
  - (D) Shift+ Ctrl+ Up arrow
  - (E) None of these

## International Informatics Olympiad - IIO'2016

| 8. | Analog computers are used in engineering and |
|----|----------------------------------------------|
|    | fields                                       |

- (A) Teaching
- (B) Advertising
- (C) Painting
- (D) Scientific
- (E) None of these

## Which of the following is the correct order of steps to insert a clip art in Word document?

- (1) Position the insertion point where the graphic will be inserted
- (2) Click Insert
- (3) Click on the ClipArt option
- (A) 2, 1, 3
- (B) 1, 2, 3
- (C) 2, 3, 1
- (D) 1, 3, 2
- (E) None of these

## In which one of the following disciplines, multimedia is used for research processes?

- (A) Medicine
- (B) Biology
- (C) Engineering
- (D) All of these
- (E) None of these

## 11. If LATE is coded as PEXI, then how will you code TRACE?

- (A) XVELI
- (B) XVEGI
- (C) SVFGI
- (D) XUEGH
- (E) None of these

#### ¶ is used to \_\_\_\_ 12.

- (A) Create a new paragraph
- (B) Display or hide symbols for characters like spaces and tabs
- (C) Display or hide the title bar
- (D) Display or hide spelling and grammar errors
- (E) None of these

### Complete the sequence given below, from 13. options available.

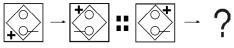

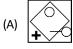

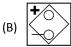

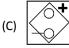

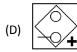

(E) None of these

## How will be paper look like if folded at the

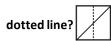

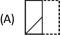

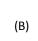

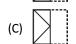

|             | _             |     |
|-------------|---------------|-----|
|             | $I \angle$    | ;   |
| <b>/</b> -\ | $\vee$        | ;   |
| (D)         |               | 1 : |
| ٠,          | $I \setminus$ | . ! |

## (E) None of these

## **ANSWERS**

- 7. C 1. В 2. Ε C Α D
- 9. 14. C В 10. D 11. B 12. B 13. D